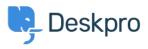

Base de Conhecimentos > Getting Started > General > How to inspect AJAX requests with Chrome tools

How to inspect AJAX requests with Chrome tools Dan Baker - 2023-09-11 - Comentários (0) - General

The Deskpro interface uses a web programming technique called AJAX to allow the pages to update dynamically without the need to refresh the whole page.

Sometimes a Deskpro support agent may ask you to inspect individual AJAX requests to help diagnose a problem.

Here's how to do this:

1. Use the <u>Chrome web browser</u>.

2. Open the Deskpro interface where there's a problem.

3. Within the Chrome menu system, select **More tools** > **Developer tools**.

## ×

4. When the developer tools console opens, click on the **Network** tab, then click **XHR** below.

5. You can now see the AJAX requests. The Deskpro agent has probably told you some steps to take and a particular request to look for. Click on an individual request to see the request details, which you should copy and send to Deskpro.

| 🛛 🗌 Elements       | ; Con | sole    | Sources    | Networ  | k Tin  | neline P   | rofiles   | »            |         | : | × |
|--------------------|-------|---------|------------|---------|--------|------------|-----------|--------------|---------|---|---|
| ● ◎   ■ 😽          | View  | : :=    | 🥆   🗆 P    | reserve | log (  | Disable    | cache     | No throttlin | 9       |   | • |
| Filter             |       |         | 🗌 🗌 Hide d | lata UR | Ls     |            |           |              |         |   |   |
| All XHR JS CSS     | Img   | Media   | Font Do    | oc WS   | Othe   | er         |           |              |         |   |   |
| 10000 ms           |       | 20000 n | ns         | 30000   | ms     | 400        | 00 ms     | 50000        | ms      |   |   |
|                    |       |         |            |         |        |            |           |              |         |   |   |
| Name               | Stat  | Туре    | Initiator  | Size    | Time   | Timeline – | Start Tim | e            | 20.00 : |   | A |
| load-recent-tabs.j | 200   | xhr     | tracker.js | 9.5     | 712    |            |           |              |         |   |   |
| get-combined-se    | 200   | xhr     | tracker.js | 35      | 1.99 s |            |           |              |         |   |   |
| get_messages.ph    | 200   | xhr     | tracker.js | 372 B   | 611    |            |           |              |         |   |   |
| get-server-time?   | 200   | xhr     | tracker.js | 595 B   | 661    |            |           |              |         |   |   |
| meta               | 200   | xhr     | tracker.js | 1.4     | 864    |            |           |              |         |   |   |
|                    | 0.00  |         |            | 000.0   | ~ ~ ~  |            |           |              |         |   |   |